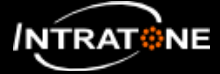

## **SET UP A RW(Read/Write) PRODUCT (1/2)**

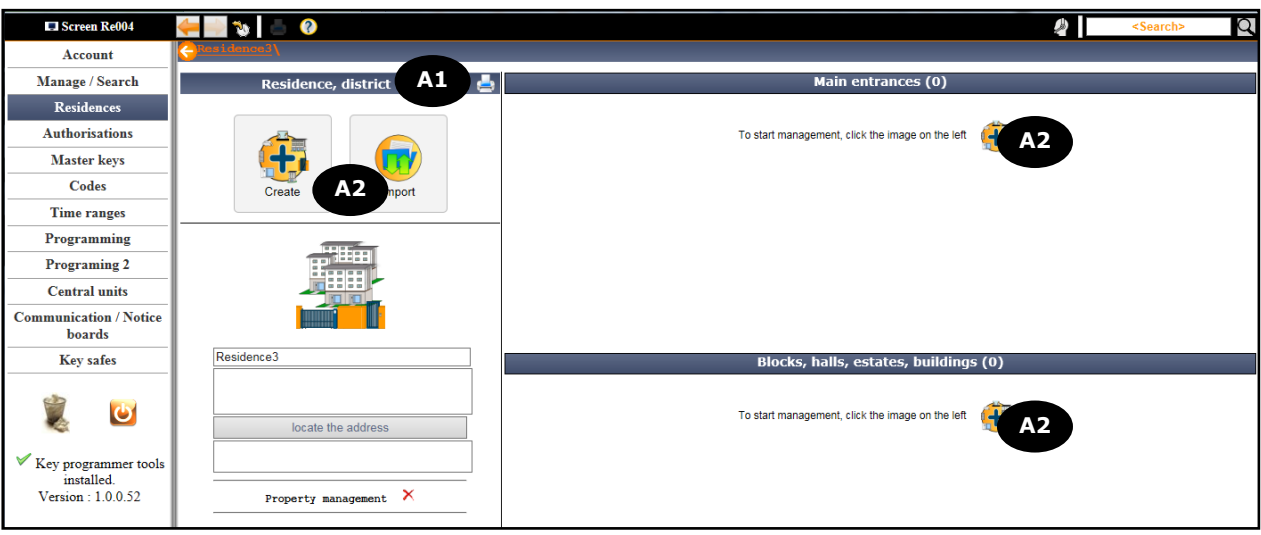

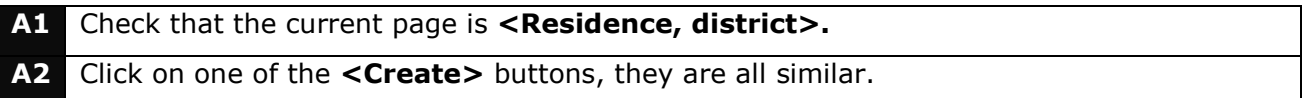

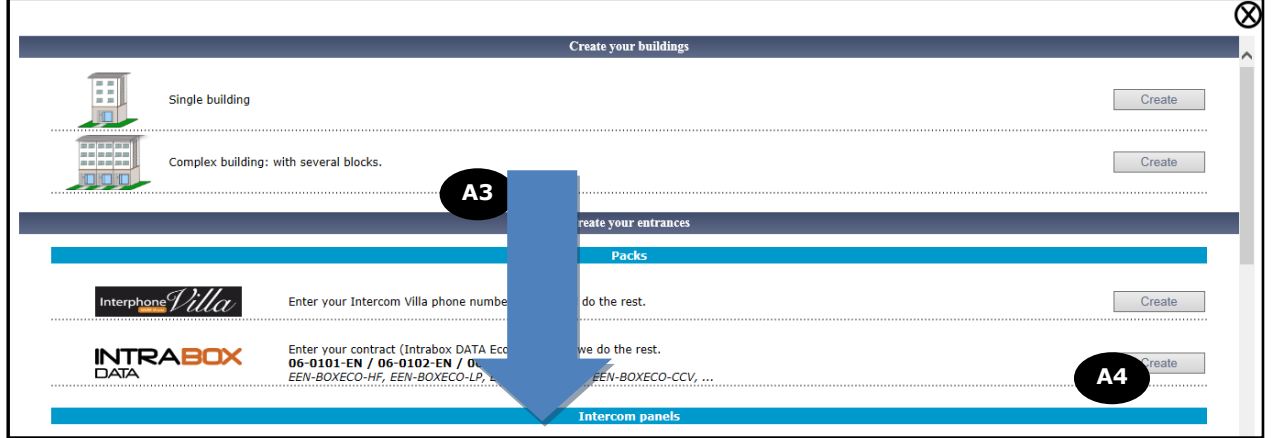

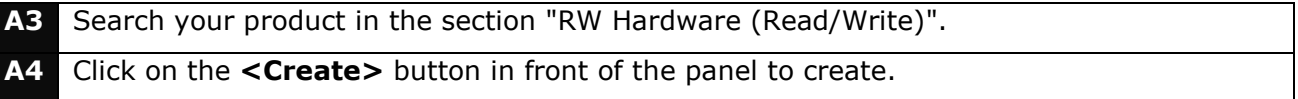

#### **Warning :**

If you use a 07-0106-XX (EEN-REC4) in **Read / Write mode**, **you must not select** the one in the section "HF Receivers" but in the "R/W" chapter.

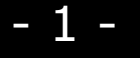

This document can be modified without warning and must be read with the INTRATONE website: **www.intratone.info**. **OPlease consider your environmental responsibility before printing this document** 

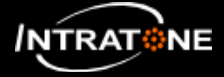

### **SET UP A RW(Read/Write) PRODUCT (2/2)**

#### **Note :**

- If the residence structure is "complete", it is possible to create :
- A main entrance : The entrance permits to access to all blocks.
- A secondary entrance : The entrance permits to access to the block associated.

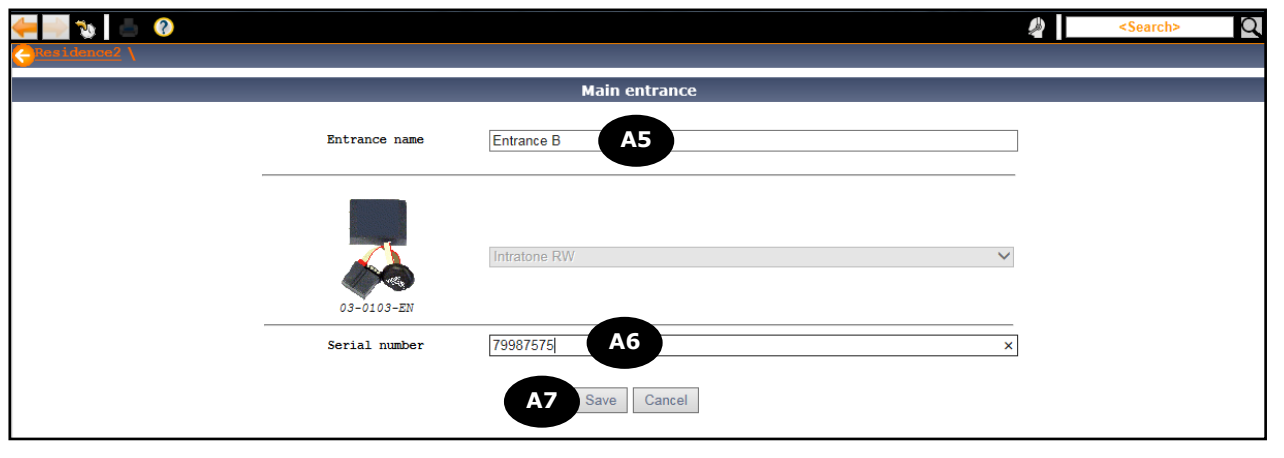

- **A5** Enter the entrance name, it must help to find where is the access in the residence *EX : Block 13-24 Front Door, South Gate …*
- **A6** Enter the serial (barrel) number of the product. It is written on the cover of the product.
- **A7** Click on the **<Save>** button.

# *IF YOU SET UP A PRODUCT 03-0103-XX (EXX-C1P)*

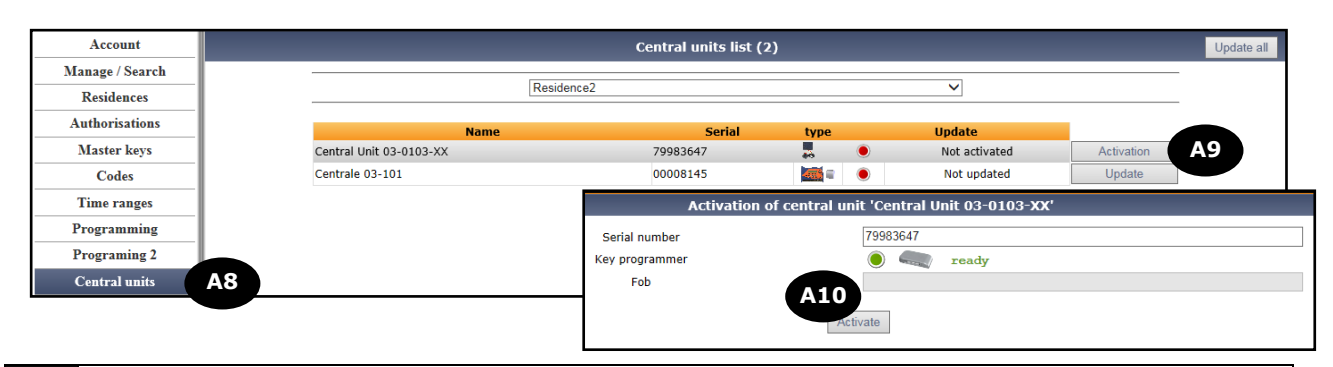

- **A8** Click on the **<Central units>** button on the left bar.
- **A9** Click on the button **<Activation>**.

**A10** Put a blank keyfob on the programmer and click on the **<Activate>** button.

#### **Note :**

If the central unit has not been activated with the "activation keyfob", all the mifare keyfobs will open the door.

As soon as you used the "activation keyfob" on the programmer, only the programmed keyfobs will open the door.

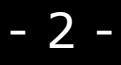

This document can be modified without warning and must be read with the INTRATONE website: **www.intratone.info**.

**C** Please consider your environmental responsibility before printing this document